## **VALIDACION EN EL PROCESAMIENTO DE CALIFICACIONES**

**DETALLE:** Se ha implementado validaciones para que los procesos que son enviados nuevamente sean rechazados por el sistema con fin de no cargar y/o procesar constantemente la información sin que el sistema haya terminado de procesar lo anterior.

## **REGISTRO DE NOTAS FINALES POR EXCEL**

1. Se ingresa a la opción "**Evaluación – Registro de Calificaciones - Registro de Notas Finales por Excel**".

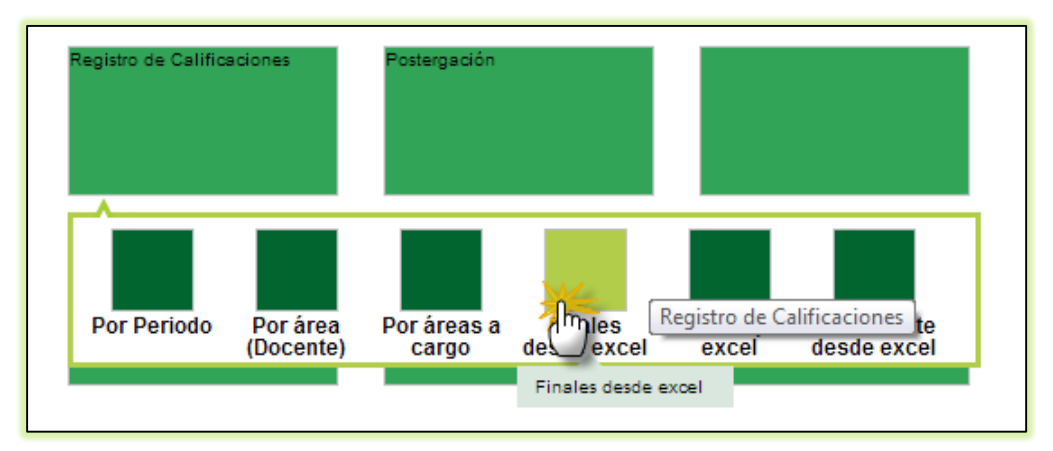

2. Si el usuario ya ha cargado el archivo Excel y este se encuentra procesando no podrá realizar nuevamente la carga del archivo, se le mostrará un mensaje indicando que existe un proceso en ejecución.

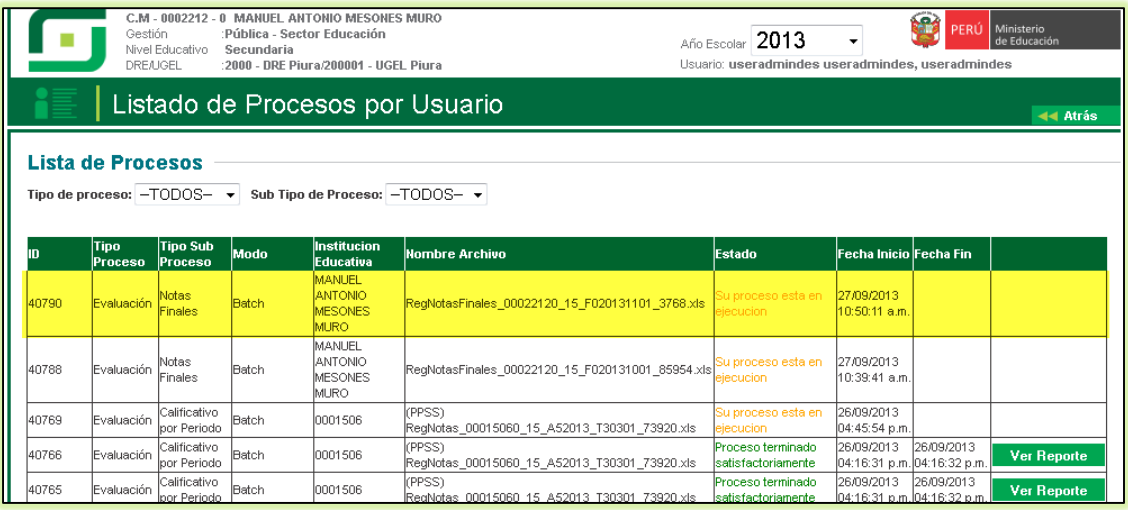

## **REGISTRO DE CALIFICACIÓN POR PERIODO DESDE EXCEL**

3. Se ingresa a la opción "**Evaluación – Registro de Calificaciones - Registro de Calificación por Periodo desde Excel**".

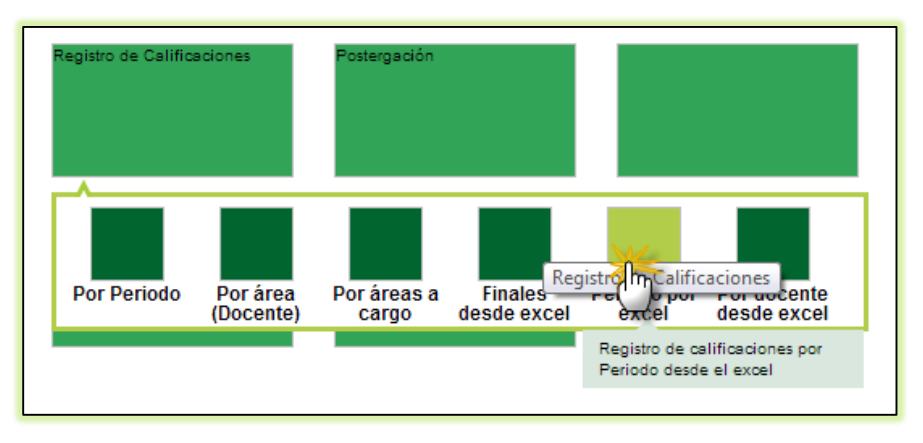

4. Si el usuario ya ha cargado el archivo Excel y este se encuentra procesando no podrá realizar nuevamente la carga del archivo, se le mostrará un mensaje indicando que existe un proceso en ejecución.

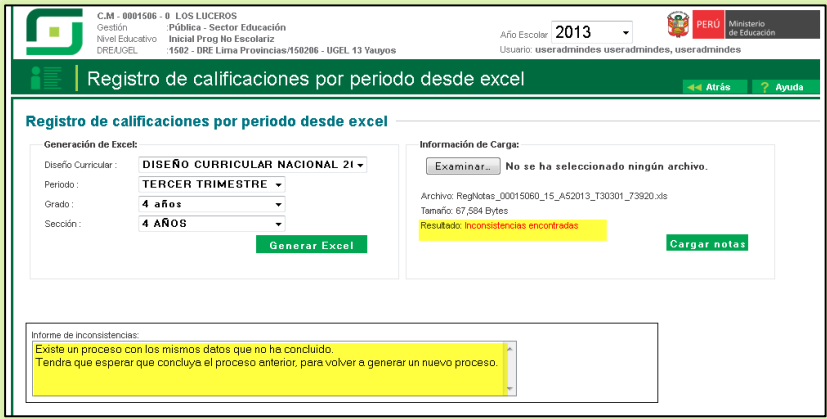

## **PROCESAR CALIFICACIONES POR PERIODO**

5. Se ingresa a la opción "**Evaluación – Registro de Calificaciones - Procesar calificaciones por Periodo"**.

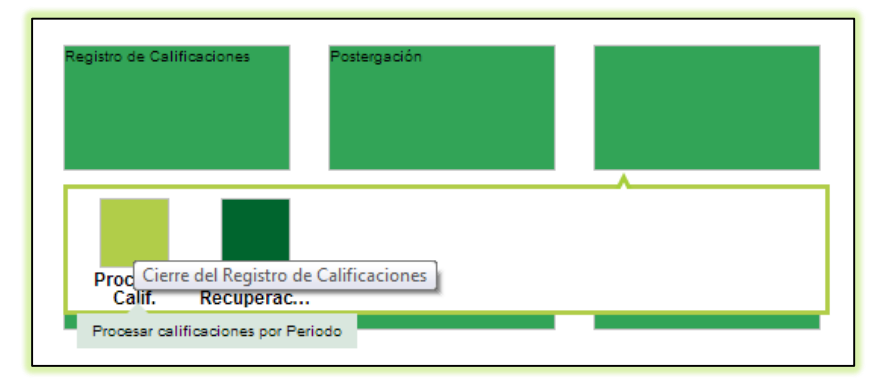

6. Si el usuario ya ha realizado la acción de procesar las Calificaciones o Cerrar el Periodo y este se encuentra en ejecución, se le mostrará un mensaje indicando que existe un proceso en ejecución.

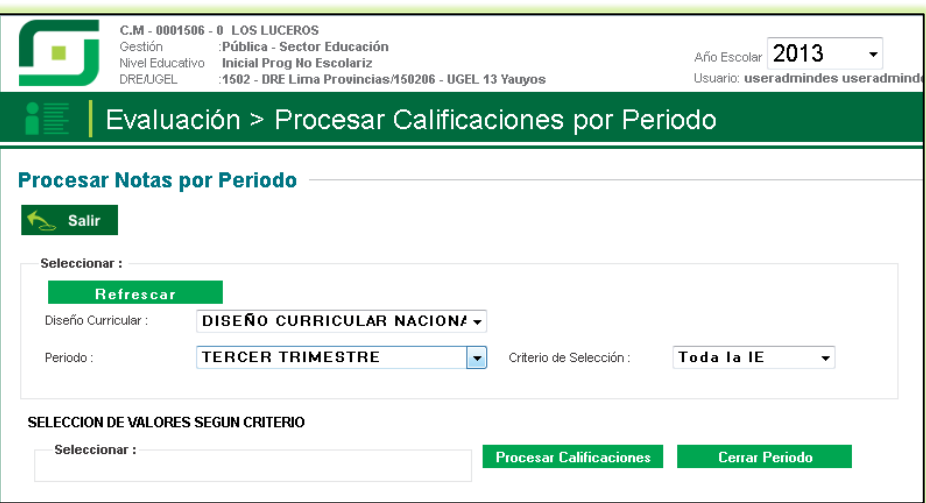

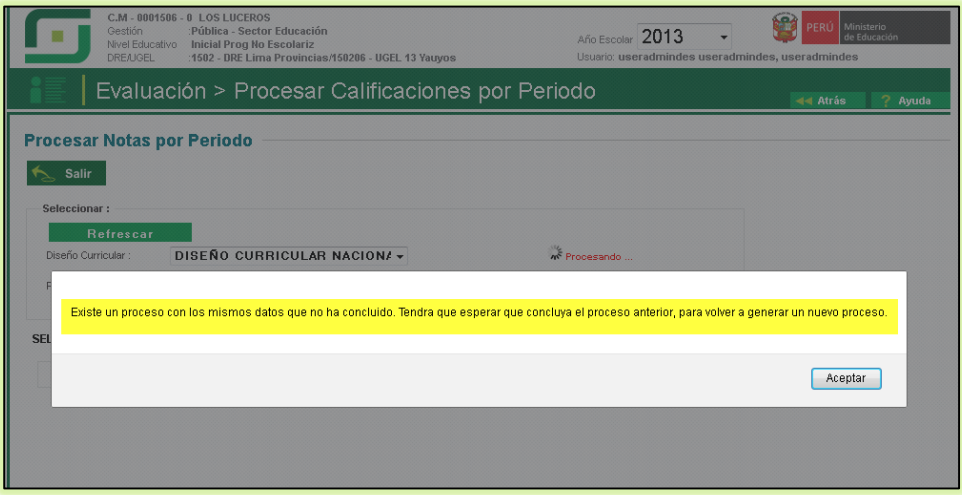